# **eFGK - Dashboard**

Das Dashboard ist der zentrale Ort in der elektronischen Funkgerätekartei (eFGK), von dem aus der Nutzer auf die entsprechenden Funktionen zugreifen kann, auf die er gemäß seinen eFGK-ISC-Rollen Zugriffsrechte besitzt. Aus diesem Grund sieht das Dashboard für jeden Nutzer ein wenig anders aus. Auf dieser Seite stellen wir die Maximalansicht dar, um aufzuzeigen, was sich alles in der eFGK verbirgt. Der normale Nutzer wird dies in der Regel nie direkt zu sehen bekommen, ist jedoch essentiell für die Funktion der eFGK insgesamt.

Über die Verlinkung in den Erläuterungen gelangt ihr direkt zu den Anleitungen der einzelnen Funktionen.

# Gültig für Gliederungsebene

- Ortsgruppe (und vergleichbar)
- Bezirk (und vergleichbar)
- **Landesverband**  $\bullet$
- Bundesverband

### <span id="page-0-0"></span>Hinweise

Die Verfügbarkeit der Funktionen (Kacheln) in der eFGK hängt von den zugewiesenen eFGK-Rollen im ISC und ihren zugeordneten Rechten in der eFGK ab.

#### **Inhalt**

- [Hinweise](#page-0-0)
- **•** [Informationsbereich](#page-0-1) [Erläuterungen](#page-0-1)  [Informationsbere](#page-0-1)
- [ich](#page-0-1) [Eigene Gliederung](#page-0-2) [Erläuterungen](#page-0-2) 
	- [Bereich "Eigene](#page-0-2)  [Gliederung"](#page-0-2)
- Organisation [Landesverband](#page-1-0) 
	- [Sonderfunktionen](#page-1-0) [Erläuterungen](#page-1-0)  [Bereich](#page-1-0)  ["Organisation](#page-1-0)  [Landesverband](#page-1-0) 
		- **[Sonderfunktione](#page-1-0)** [n"](#page-1-0)
- [Organisation](#page-1-1)  **[Bundesverband](#page-1-1)** [Erläuterungen](#page-1-1)  [Bereich](#page-1-1)  ["Organisation](#page-1-1)  [Bundesverband"](#page-1-1)
	- [Administration](#page-1-2) [Erläuterungen](#page-1-2) 
		- [Bereich](#page-1-2)
		- ["Administration"](#page-1-2)
- [Materialstelle](#page-2-0) [Erläuterungen](#page-2-0)  [Bereich](#page-2-0) 
	- ["Materialstelle"](#page-2-0)

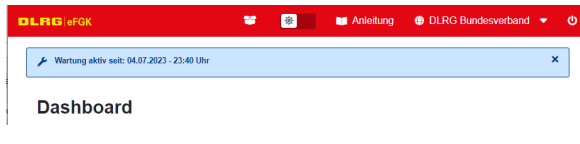

### <span id="page-0-1"></span>Informationsbereich **Erläuterungen Informationsbereich**

Zwischen der Kopfleiste und der Überschrift befindet sich der dynamische "Informationsbereich".

Hier werden aktuelle Informationen und Hinweise für die aktuell ausgewählte Gliederung angezeigt.

Die mit einem "x" am rechten Ende können geschlossen werden, es gibt jedoch auch Hinweise, die erst dann wieder ausgeblendet werden, wenn die entsprechende Aufgabe erledigt wurde.

## <span id="page-0-2"></span>Eigene Gliederung **Erläuterungen Bereich "Eigene Gliederung"**

Diesen Bereich werden die meisten Nutzer der eFGK zu sehen bekommen und stellt alle Funktionen innerhalb der eFGK bereit, die für die Verwaltung von Endgeräten in der eigenen Gliederung relevant sind. Also auch ein Bundes- oder Landesverband, der eigene Endgeräte und Feststationen betreibt, verwaltet seine Endgeräte über diesen Bereich.

Einige Kacheln haben doppelte Bezeichnungen, die je nach den Rechten des Nutzers variieren - so wird "Endgeräte verwalten" bei reinen Leserechten zu "Endgeräte einsehen". Inhaltlich ist es das selbe, jedoch kann der Nutzer bei "einsehen" keine Änderungen an den Daten vornehmen.

Der Bereich "Eigene Gliederung" unterteilt sich dabei in folgende inhaltliche Abschnitte:

- Endgeräte
- Auftragssammler
- Funkbetrieb
- $\bullet$ Verwaltung

**Eigene Gliederung** 

ENDGERÄTE

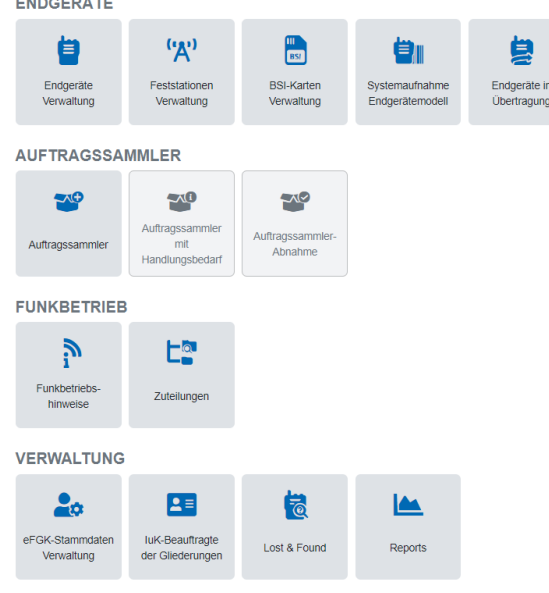

(maximal verfügbare Funktionen - abhängig von den persönlichen Rechten und der Gliederungsebene)

## <span id="page-1-0"></span>Organisation Landesverband Sonderfunktionen

Organisation

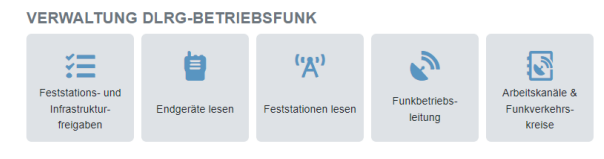

(maximal verfügbare Funktionen - abhängig von den persönlichen Rechten und der Gliederungsebene)

## <span id="page-1-1"></span>Organisation Bundesverband

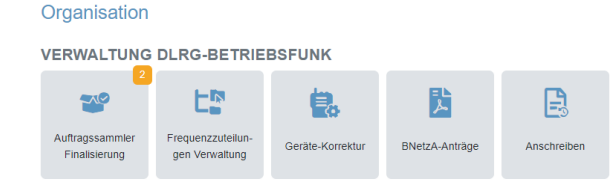

(maximal verfügbare Funktionen - abhängig von den persönlichen Rechten und der Gliederungsebene)

Folgende Funktionen beinhaltet der Abschnitt "**Endgeräte**":

- [Endgeräte Verwaltung -](https://atlas.dlrg.de/confluence/pages/viewpage.action?pageId=704413904) [Endgeräte neu anlegen](https://atlas.dlrg.de/confluence/pages/viewpage.action?pageId=700678334), [Endgeräte](https://atlas.dlrg.de/confluence/pages/viewpage.action?pageId=700678362)  [bearbeiten und löschen](https://atlas.dlrg.de/confluence/pages/viewpage.action?pageId=700678362), [gelöschte Endgeräte reaktivieren](https://atlas.dlrg.de/confluence/pages/viewpage.action?pageId=700678331) (Endgeräte einsehen)
- Feststationen Verwaltung (Feststationen einsehen)
- [Systemaufnahme Endgerätemodell](https://atlas.dlrg.de/confluence/pages/viewpage.action?pageId=704413898)
- $\bullet$ [BSI-Karten Verwaltung](https://atlas.dlrg.de/confluence/display/AN/eFGK+-+BSI-Karten+Verwaltung) (BSI-Karten einsehen)
- Endgeräte in Übertragung (wird nur bei Bedarf eingeblendet)

Folgende Funktionen beinhaltet der Abschnitt "**Auftragssammler**":

- [Auftragssammler](https://atlas.dlrg.de/confluence/display/AN/eFGK+-+Auftragssammler)
- [Auftragssammler mit Handlungsbedarf](https://atlas.dlrg.de/confluence/display/AN/eFGK+-+Auftragssammler)
- [Auftragssammler Abnahme](https://atlas.dlrg.de/confluence/display/AN/eFGK+-+Auftragssammler)  $\bullet$

Folgende Funktionen beinhaltet der Abschnitt "**Funkbetrieb**":

- [Funkbetriebshinweise](https://atlas.dlrg.de/confluence/display/AN/eFGK+-+Funkbetriebshinweise)
- $\bullet$ **[Zuteilungen](https://atlas.dlrg.de/confluence/display/AN/eFGK+-+Zuteilungen)**

Folgende Funktionen beinhaltet der Abschnitt "**Verwaltung**":

- [eFGK-Stammdaten Verwaltung](https://atlas.dlrg.de/confluence/display/AN/eFGK+-+Grundeinstellung+Stammdaten) (eFGK-Stammdaten einsehen)
- $\bullet$ IuK-Beauftragte der Gliederungen
- Lost & Found
- Reports - [registrierbare Endgeräte](https://atlas.dlrg.de/confluence/pages/viewpage.action?pageId=696778795)

**Erläuterungen Bereich "Organisation Landesverband Sonderfunktionen"**

Dieser Bereich beinhaltet die Funktionen für die Landesverbände zur Freigabe von Feststationen und Infrastruktur, sowie zur Wahrnehmung der Funkbetriebsleitung (Frequenznutzungsfestlegung, ergänzende Dokumente, lesender Zugriff auf die zentralen

Bundesverbandsdokumente sowie der Zuweisung von Arbeitskanälen und Funkverkehrskreisen) für die zugehörigen Untergliederungen und ZWRD-K Stationen.

Folgende Funktionen beinhaltet der Abschnitt "**Verwaltung DLRG-Betriebsfunk**":

- [Feststations- und Infrastrukturfreigaben](https://atlas.dlrg.de/confluence/display/AN/eFGK+-+LV+Freigaben)
- Endgeräte lesen (Ansicht inklusive der Untergliederungen)
- $\bullet$ Feststationen lesen (Ansicht inklusive der Untergliederungen)
- [Funkbetriebsleitung](https://atlas.dlrg.de/confluence/display/AN/eFGK+-+LV+Funkbetriebsleitung)  $\bullet$
- $\bullet$ [Arbeitskanäle & Funkverkehrskreise](https://atlas.dlrg.de/confluence/pages/viewpage.action?pageId=690881179)

## **Erläuterungen Bereich "Organisation Bundesverband"**

Dieser Bereich beinhaltet die Funktionen, die zur Bearbeitung der BNetzA-Anträge und der Zuordnung von Registrierungscode-Aufklebern im Hauptamt, Bereich Wasserrettung und Bevölkerungsschutz, in Bad Nenndorf benötigt werden.

Hier besteht in Ausnahmefällen die Möglichkeit, falsch eingegebene Seriennummern korrigieren zu können, wie auch einen versehentlich auf dem falschen Endgerät angebrachten Registrierungscode-Aufkleber im System zu tauschen.

Zudem können die BNetzA-Anträge und die Anschreiben an die Gliederungen hier erneut aufgerufen werden.

### <span id="page-1-2"></span>Administration **Erläuterungen Bereich "Administration"**

#### Administration

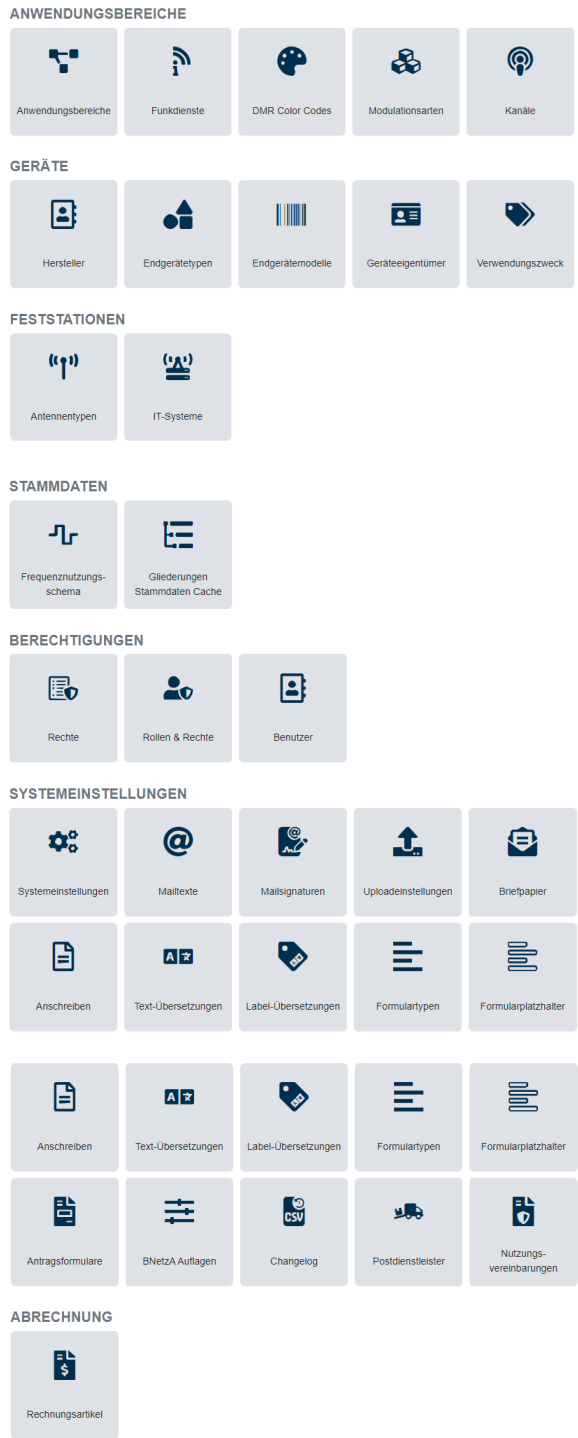

(maximal verfügbare Funktionen - abhängig von den persönlichen Rechten und der Gliederungsebene - Stand 06/2023)

Dieser Bereich ist die Schaltzentrale im Hintergrund der eFGK. Hier können nahezu alle Parameter und das Verhalten in der eFGK je Funkdienst und Anwendungsbereich angepasst werden. Entsprechend eingeschränkt ist der Zugriff auf diesen Bereich.

Bei der Entwicklung wurde viel Wert darauf gelegt, dass wir als DLRG im späteren Regelbetrieb möglichst viele Änderungen bei Bedarf selber vornehmen können, ohne jedes mal kostenpflichtig auf die Programmierer zugreifen zu müssen.

Daher haben wir vorgegeben, diverse Auswahl-Dropdowns, die Anwendungsbereiche, funkdienstrelevante Parameter, Pflichtfelder, Uploadtypen und Limits sehr individuell festlegen zu können.

Hier werden u. a. auch die möglichen Endgerätetypen, Endgerätemodelle, Hersteller und ihre Zuordnung zu den Anwendungsbereichen verwaltet.

Auch können wir hier steuern, welche Gliederung die eFGK nutzen kann und welche nicht.

In diesem Bereich wird ebenfalls festgelegt, welches Recht welcher eFGK-ISC-Rolle zugeordnet wird und welches Recht was in der eFGK bewirkt.

Abgerundet wird der Bereich durch die Systemeinstellungen, in denen wir in der Lage sind, systemübergreifende Funktionen zu steuern, Mailtexte und Empfänger zu pflegen, Briefanschreiben zu verwalten, die Befüllung der BNetzA-Anträge zu steuern und sogar Einfluss auf Hinweistexte und Labelbezeichnungen zu nehmen.

Der Bereich "Administration" unterteilt sich in die inhaltlichen Abschnitte:

- Anwendungsbereiche
- Geräte
- Feststationen
- Stammdaten
- Berechtigungen
- Systemeinstellungen
- Abrechnung

### <span id="page-2-0"></span>Materialstelle **Erläuterungen Bereich "Materialstelle"**

Über diesen Bereich steuert die Materialstelle die Schnittstelle zu ihrem Funkdienstleister. Dieser bekommt bei einer Bestellung eines DMR-Endgerätes über den DLRG-Shop direkt aus der eFGK die benötigte User-ID zugeteilt (ab voraussichtlich März 2024). Über die selbe Schnittstelle hinterlegt er die entsprechende Seriennummer zum Gerät in der eFGK. Der Zugriff je Bestellung ist zeitlich begrenzt und kann bei Bedarf durch die Materialstelle an dieser Stelle verlängert werden.

#### Materialstelle

**BESTELLUNGEN** 

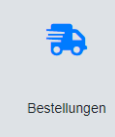

(maximal verfügbare Funktionen - abhängig von den persönlichen Rechten und der Gliederungsebene)

Vorteil für die Gliederungen, sobald die Funkgeräte mit 12,5 kHz Programmierung ausgeliefert werden: Das Endgerät wird nach Programmierung durch den Funkdienstleister mit allen Mindestangaben direkt in dem Auftragssammler hinterlegt - eine manuelle Anlage entfällt damit.